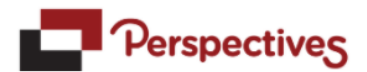

## **STEP BY STEP WEBINAR TRAINING GUIDE**

 $\times$ 

Log in to [www.perspectivesltd.com](http://www.perspectivesltd.com/) and click the 'Individual & Family Login' at the top right.

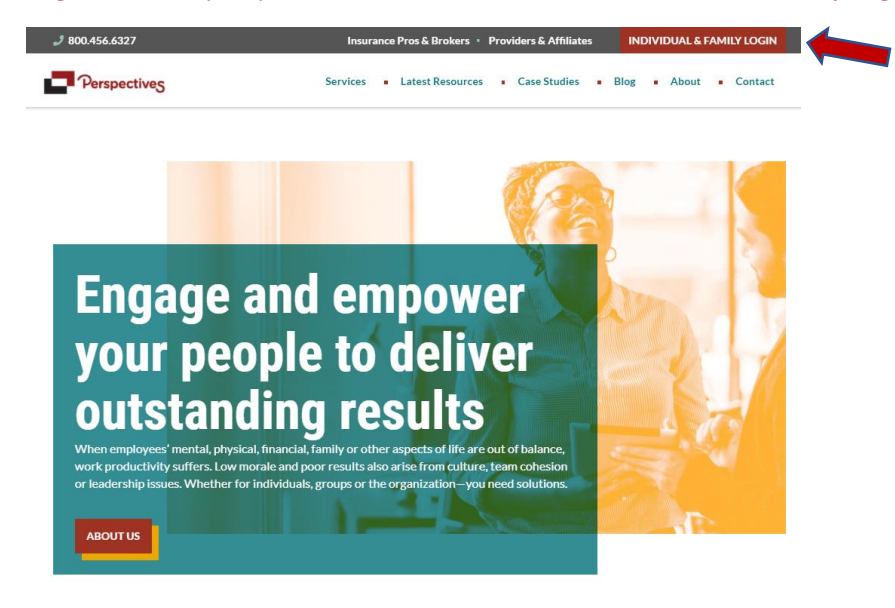

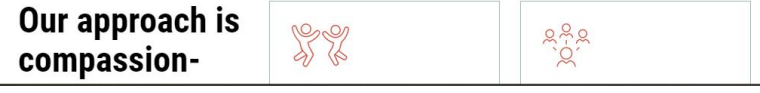

Next, enter your username: mega and password: perspectives

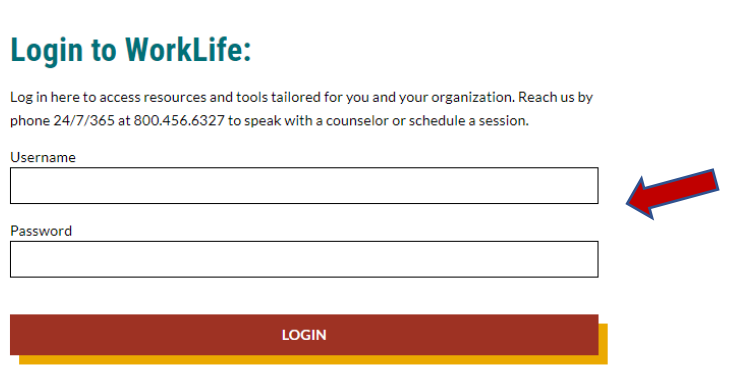

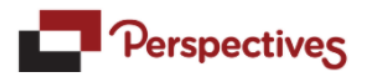

You will then enter onto the home page of your Perspectives EAP work/life online website.

For Webinars, click on the blue square "Webinars"

Webinars are 45-60 minutes in length. They are accessible 24/7 online.

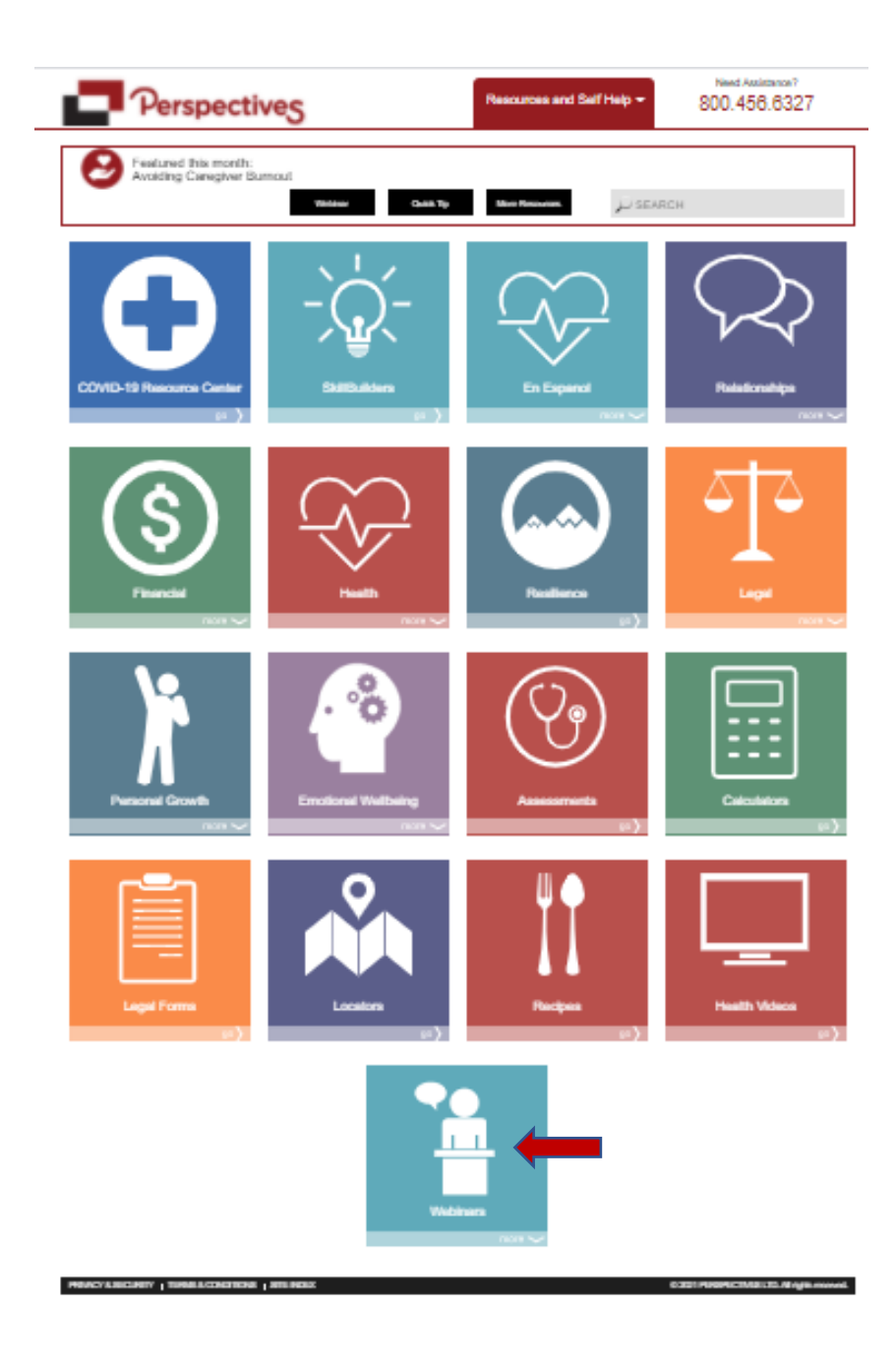

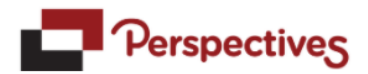

The webinars page will look like this. If you click on "archived webinars", you will see all available webinars for viewing.

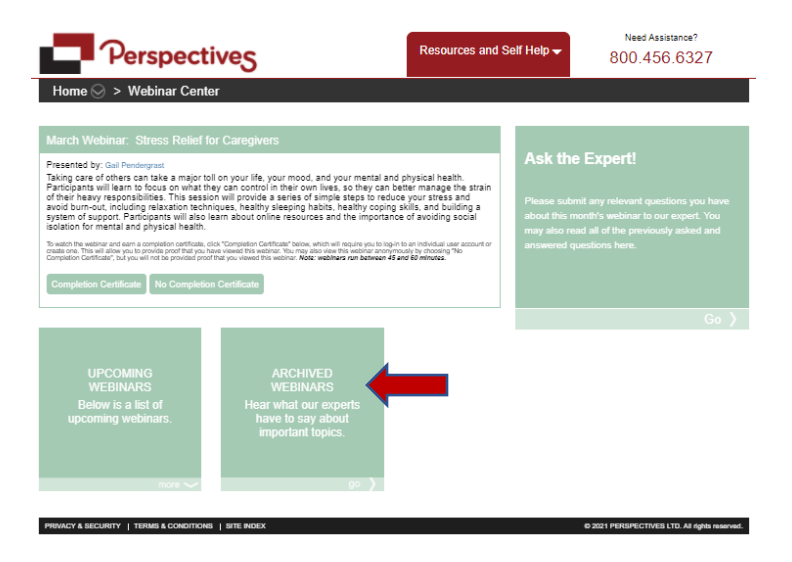

You will then come to this page. Click on the Webinars Tab as shown below and you will see a full listing of all webinars available (approximately 145 available).

Once you choose your webinar, click on it to open.

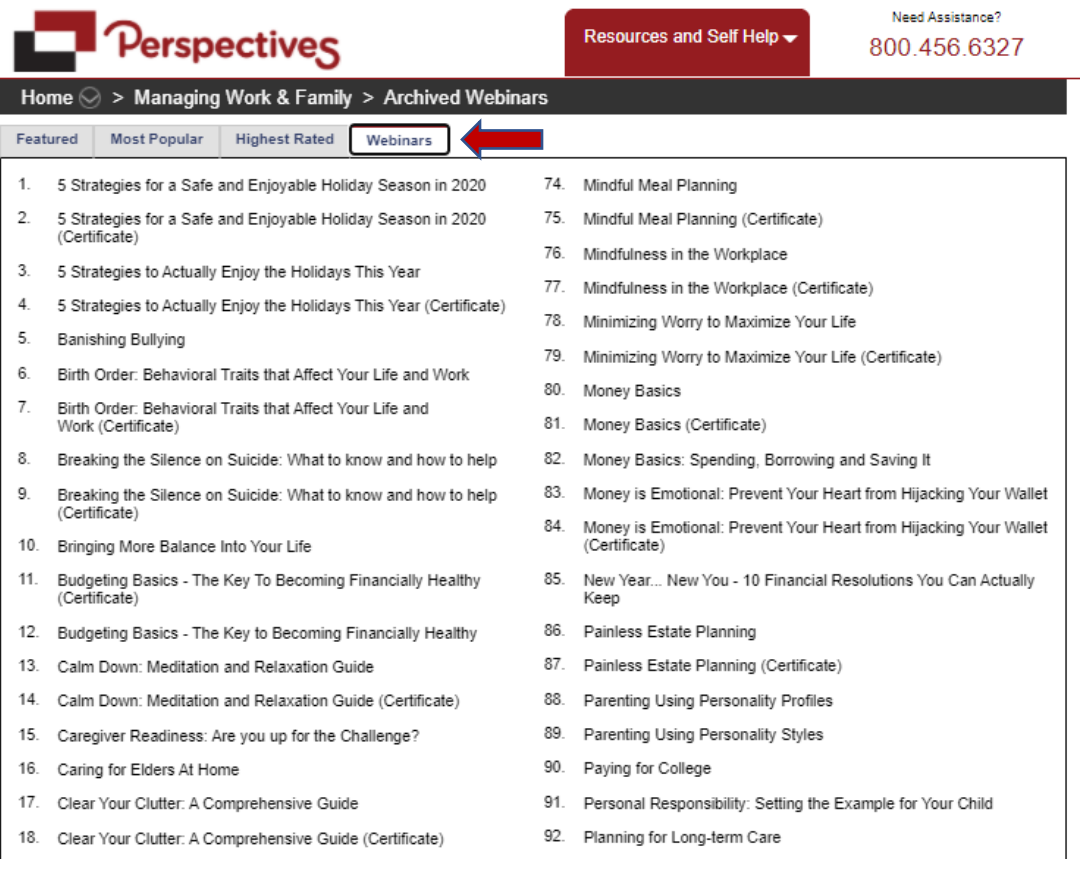

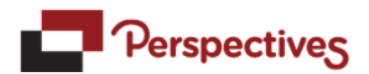

Some webinars will require you to log in. You may see a register/sign in page. If this is your first time, then you will need to register. Keep your chosen username/password for future webinars or for accessing skillbuilder trainings. If you already have a sign in and have previously registered, simply sign in. If you are not required to sign in, simply press play.

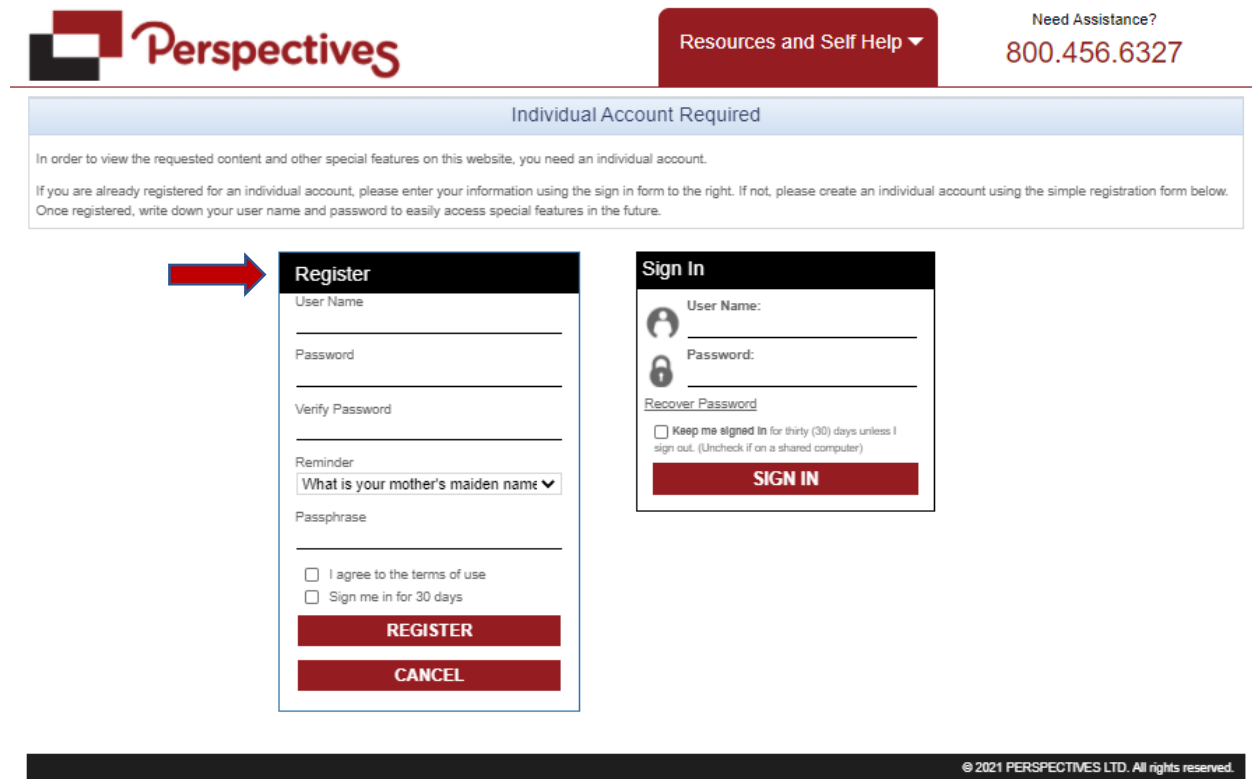

Once logged in, click play. If you were required to log in, a completion certificate may be available for your records.